# **GESTIONE SITI**

Manual de Usuario

# **INTRODUCCIÓN**

La gestión del sitio es una nueva función del panel [MyArteco](https://www.arteco-global.com/es/asistencia/my-arteco/) disponible en **[arteco-global.com](http://arteco-global.com/)**. Fue desarrollado para brindar a los usuarios e instaladores la capacidad de conectar los servidores de un sistema de seguridad (y sus dispositivos instalados) a los usuarios. También introduce la capacidad de brindar a los usuarios diferentes niveles de acceso a funciones de software y atributos personalizados.

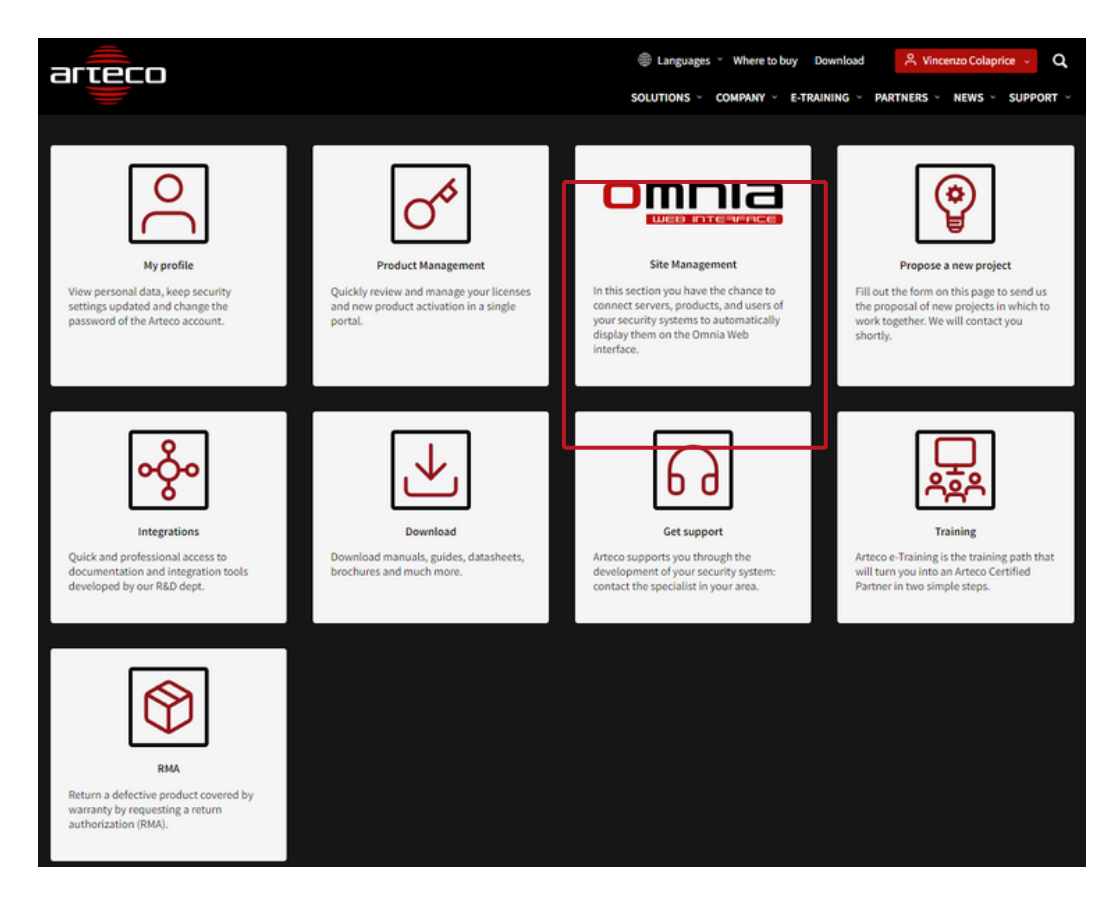

## GLOSARIO

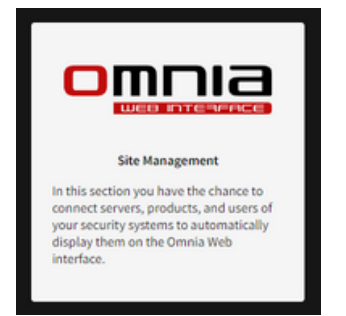

Sitio: un Sitio es un conjunto formado por servidores (es decir, productos), dispositivos (instalados en los servidores) y usuarios que se conectan a los servidores. Puede corresponder a todo un sistema de seguridad o a una parte del mismo.

Producto: El término se refiere al servidor con un número de serie único (S/N: Vxxxxxxx).

Site Manager: para la mayoría de las instalaciones coinciden con los instaladores/integradores de sistemas y tienen la tarea de crear los sitios que conectan los productos (con servidores, cámaras y dispositivos) con los usuarios. Pueden asignar roles a usuarios individuales, agregar usuarios y crear roles personalizados. Los administradores del sitio no pueden renunciar a esta función, pero pueden nombrar a otros administradores del sitio.

Usuarios: El término se refiere a todas las personas que tienen acceso al software, con cualquier nivel de acceso.

Rol: es el conjunto de acciones y permisos otorgados a un usuario. Site Manager incluye tres roles estándar:Executive, PowerUser e User.

Atributo: una única acción o permiso otorgado a un usuario para interactuar con el software y otros usuarios autorizados.

### **Nota preliminar**

Tenga en cuenta que Omnia Web se conecta al sitio de Arteco-Global para la autenticación del usuario y luego se conecta a los servidores en el campo utilizando credenciales separadas para cada servidor.

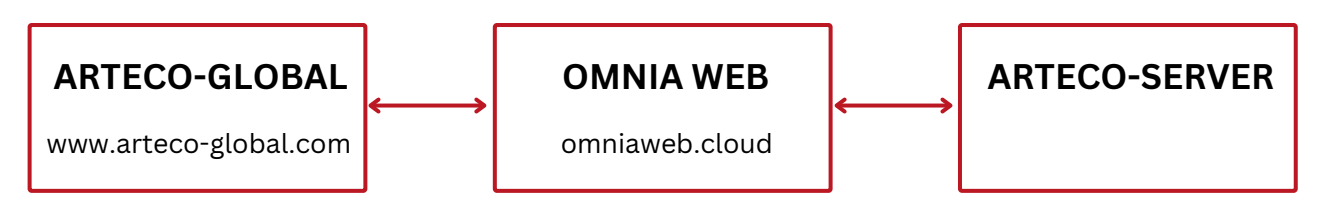

# **GESTIÓN DE PRODUCTOS**

En el proceso de creación del producto, el cliente debe recibir todos los correos electrónicos necesarios para la creación del producto:

- Número de serie y verification code;
- Solicitud de formulario de puesta en marcha (para Omnia Hybrid Cloud) con todos los relativos a la puesta en marcha del sistema;
- Finalización de la licencia.

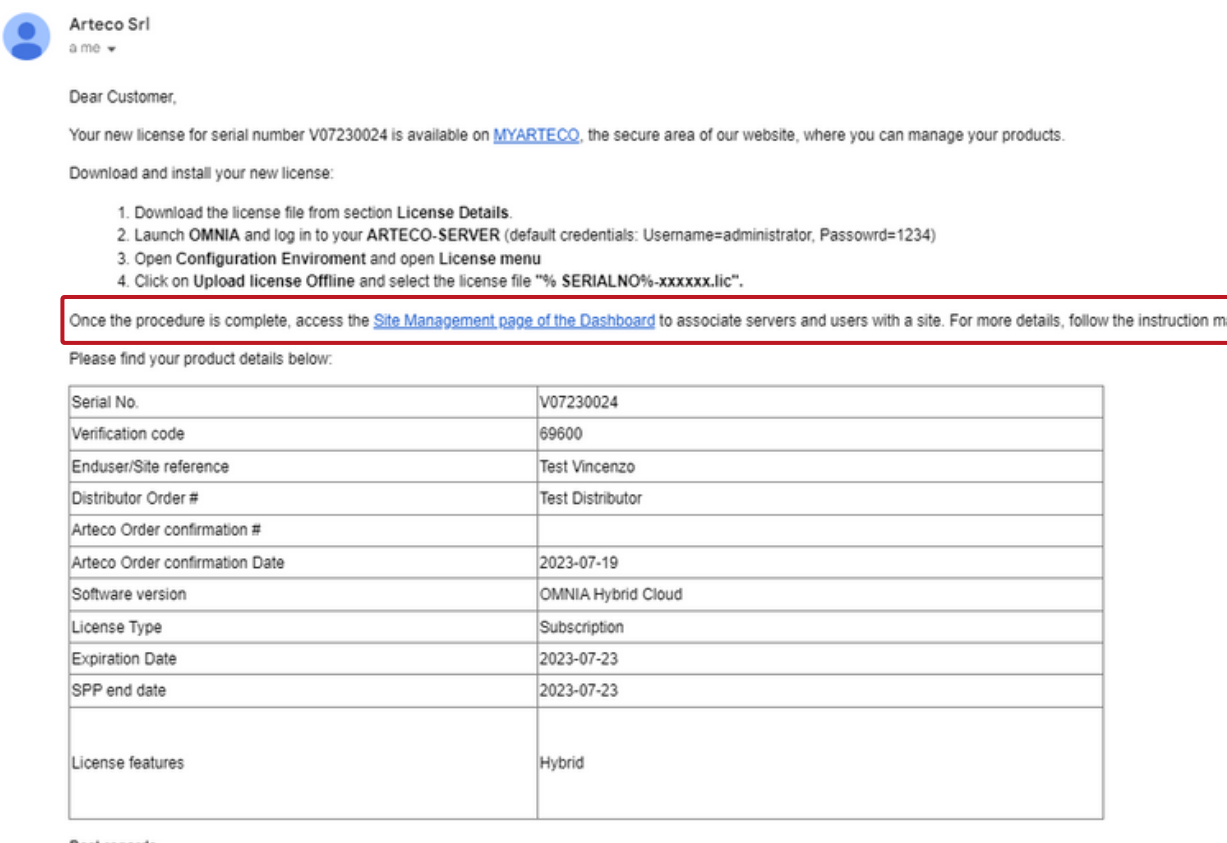

Best regards

El correo electrónico de finalización presenta por primera vez la invitación a crear un sitio para la asociación de usuarios y servidores de clientes finales.

De hecho, una vez registrado el producto, el cliente deberá acceder a su interfaz de Gestión de Producto, que aparecerá de la siguiente manera:

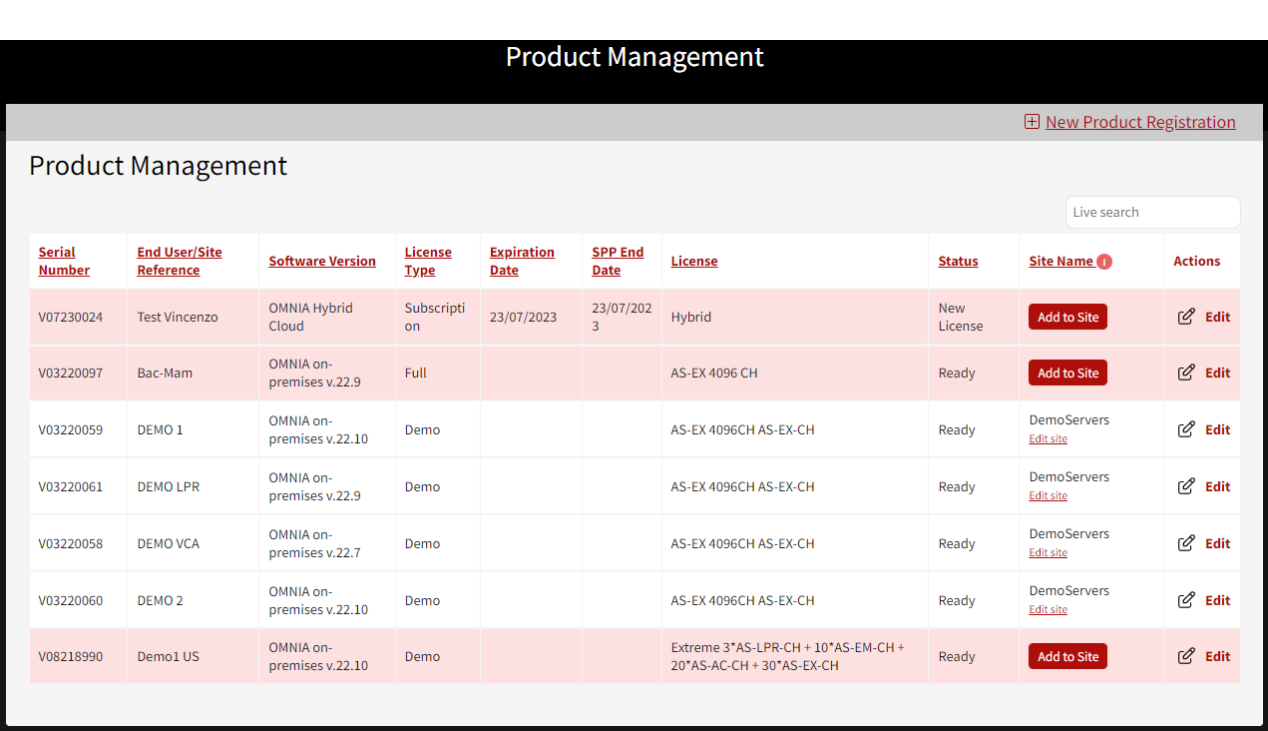

Los productos creados se enumeran como siempre pero, con la introducción de sitios, se le pedirá al Site Manager que tiene la capacidad de ver esta página que asocie el producto creado con un sitio.

En la tabla, los productos que no están conectados a ningún sitio están resaltados con un fondo rojo.

Al hacer clic en el botón indicado será posible conectarse directamente a la sección **Gestión del sitio**.

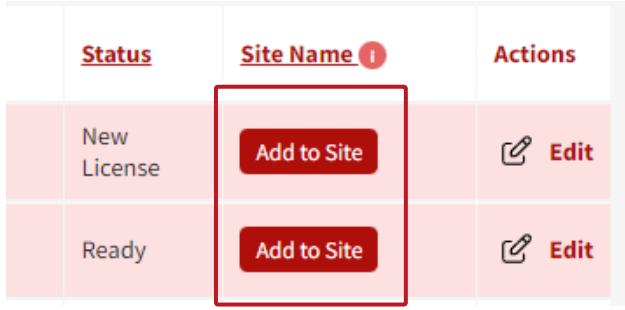

# **GESTIÓN DEL SITIO**

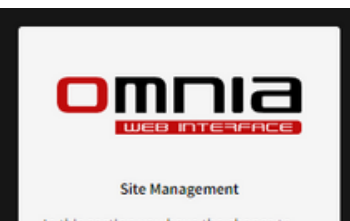

In this section you have the chance to connect servers, products, and users of bounded servers, produces, and dsers of<br>your security systems to automatically<br>display them on the Omnia Web interface.

Se puede acceder a esta sección desde la página del panel o desde el botón "Agregar al sitio" en la lista de productos de cada cliente.

La primera página de Gestión del sitio consta de varias secciones:

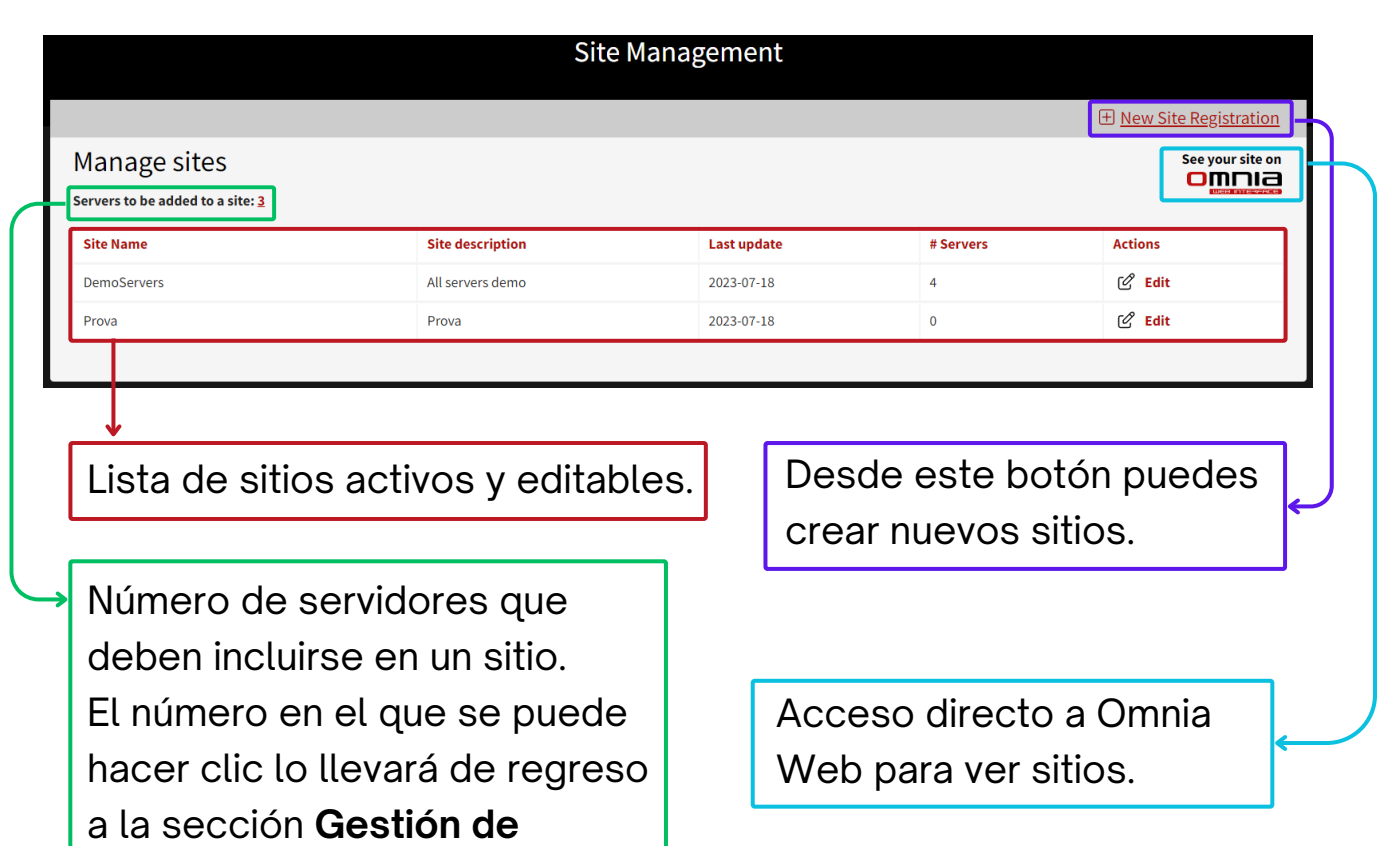

**productos.**

#### Agregar productos al sitio

Para agregar un producto a un sitio, el Site Manager tiene dos opciones: crear un sitio nuevo o editar uno existente.

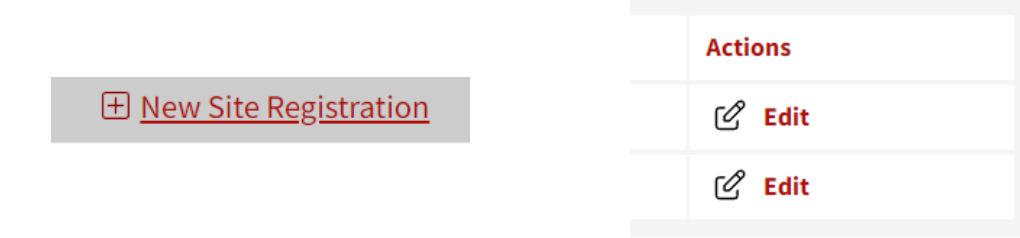

#### Registrar un nuevo sitio

**E** New Site Registration

Para crear un nuevo sitio basta con un nombre (cadena alfanumérica sin espacios) y una descripción.

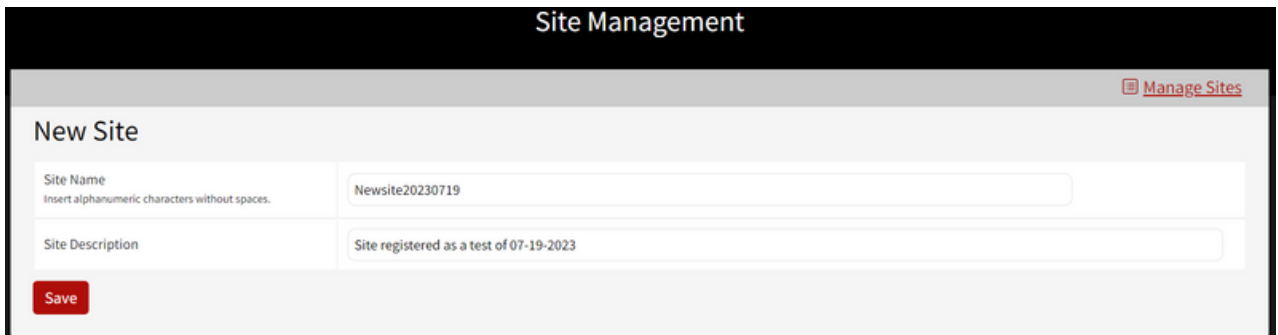

Una vez guardado, el sitio aparecerá en la lista de sitios registrados.

#### Modificare un sito

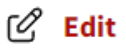

Al hacer clic en Editar en la lista de sitios es posible acceder a todas las funciones de esta sección.

- Agregar servidores
- Agregar y autorizar el acceso de usuarios
- Asignar roles a los usuarios
- Crear nuevos roles en el sitio

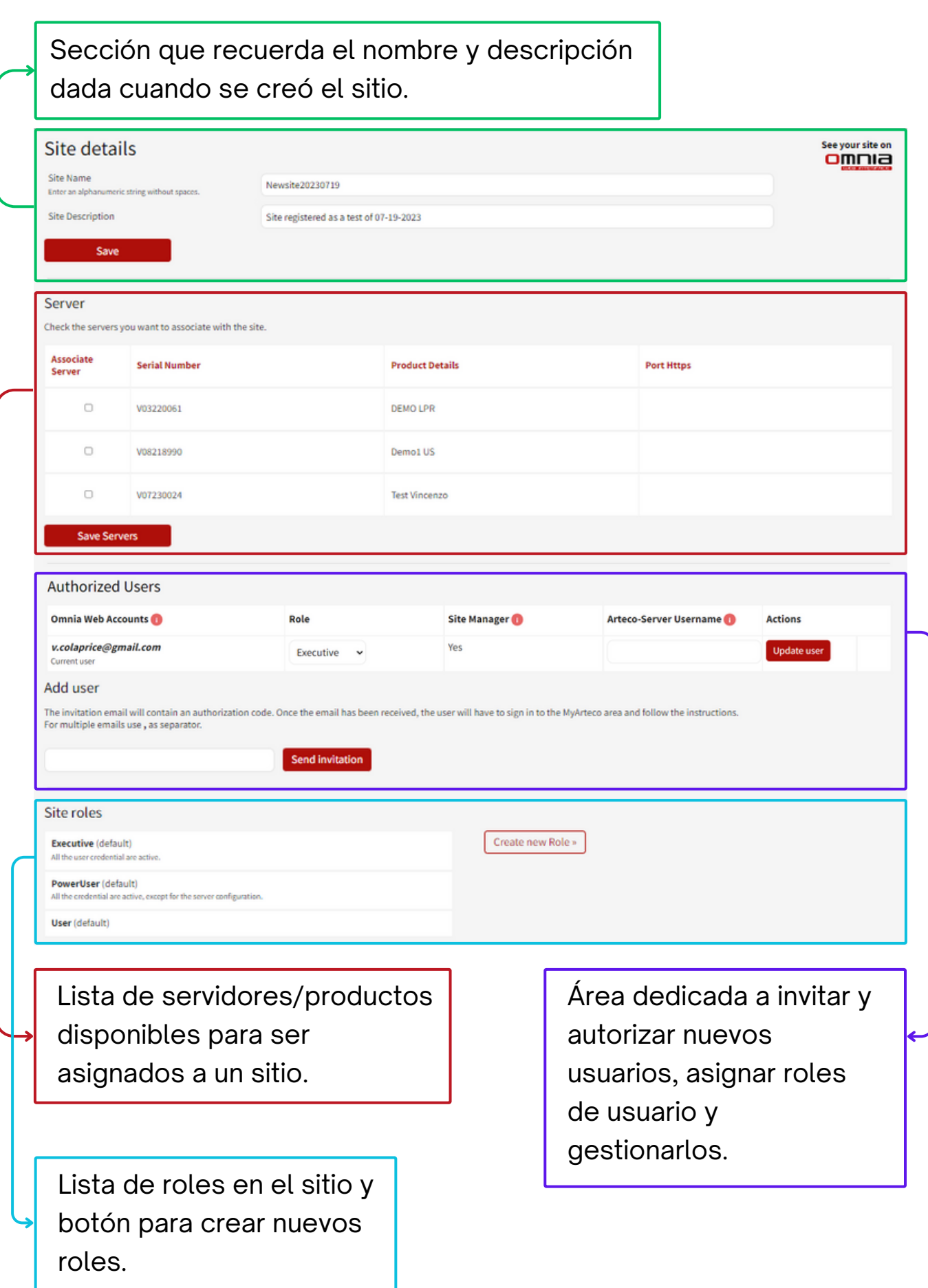

#### Servidor

Para agregar un servidor/producto a un sitio nuevo o existente, simplemente haga clic en la casilla de verificación y guarde la acción.

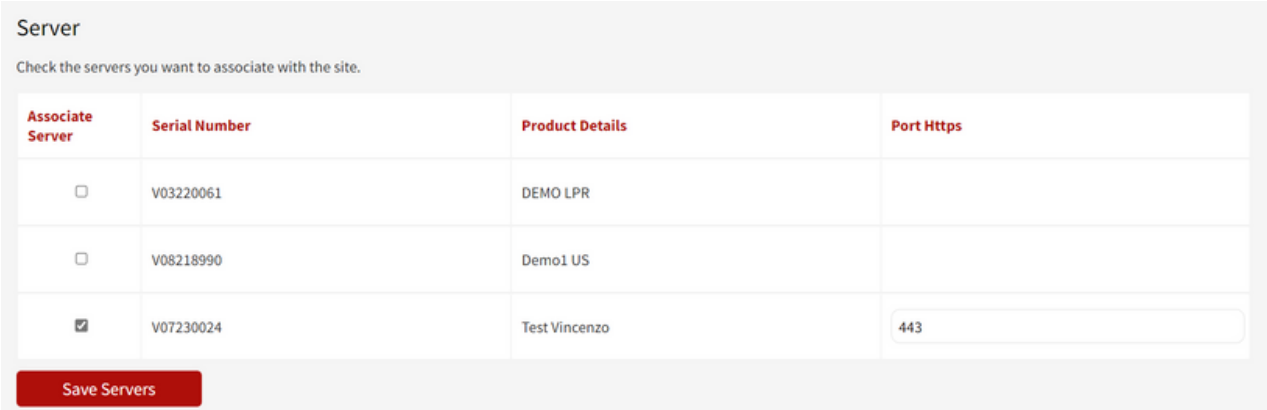

#### Usuario autorizado

Esta sección enumera todos los usuarios autorizados para ver el sitio y los productos conectados a él dentro de la interfaz web de Omnia.

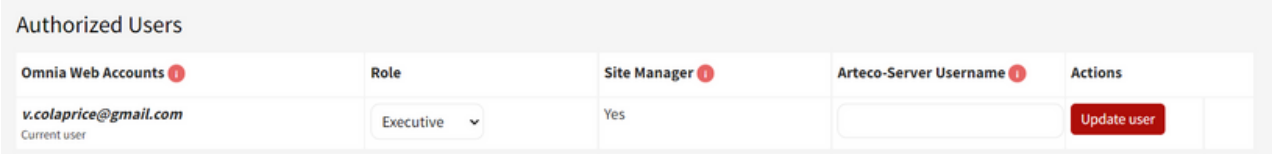

Esta tabla especifica todos los detalles y roles del usuario.

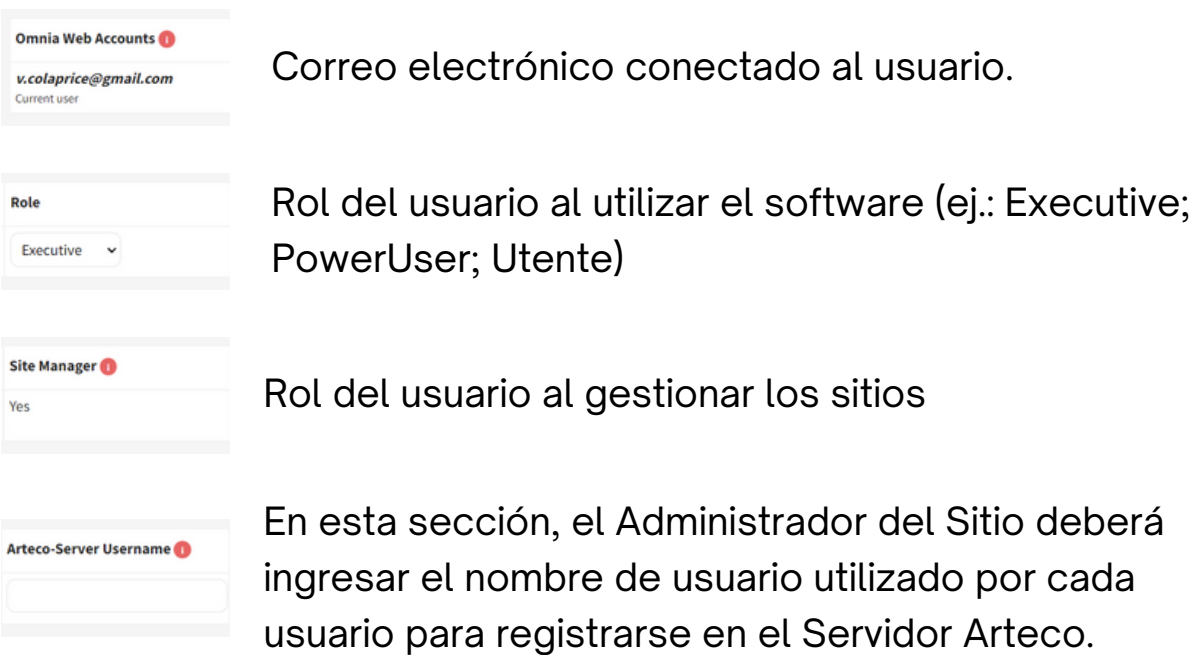

## **GLOSARIO**

Site Manager: para la mayoría de las instalaciones coinciden con los instaladores/integradores de sistemas y tienen la tarea de crear los sitios que conectan los productos (con servidores, cámaras y dispositivos) con los usuarios. Pueden asignar roles a usuarios individuales, agregar usuarios y crear roles personalizados.

Los administradores del sitio no pueden renunciar a esta función, pero pueden nombrar a otros administradores del sitio.

## Agregar un usuario

Todos los usuarios que podrán ver el sitio, los productos y las cámaras conectadas deben ser agregados por el Site Manager para que puedan conectarse al software y usarlo sin problemas.

## **PROCEDIMIENTO**

Para agregar usuarios a un sitio, Site Manager tendrá que:

Invitar simplemente escribiendo el correo electrónico del usuario

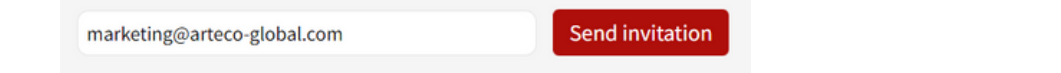

Una vez enviada la invitación, el usuario aparecerá en la tabla de usuarios en modo no definitivo (gris) hasta que haya aceptado la invitación.

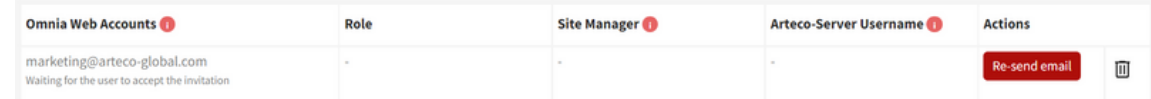

De hecho, el usuario habrá recibido por correo electrónico las instrucciones para registrarse en MyArteco y acceder al sitio.

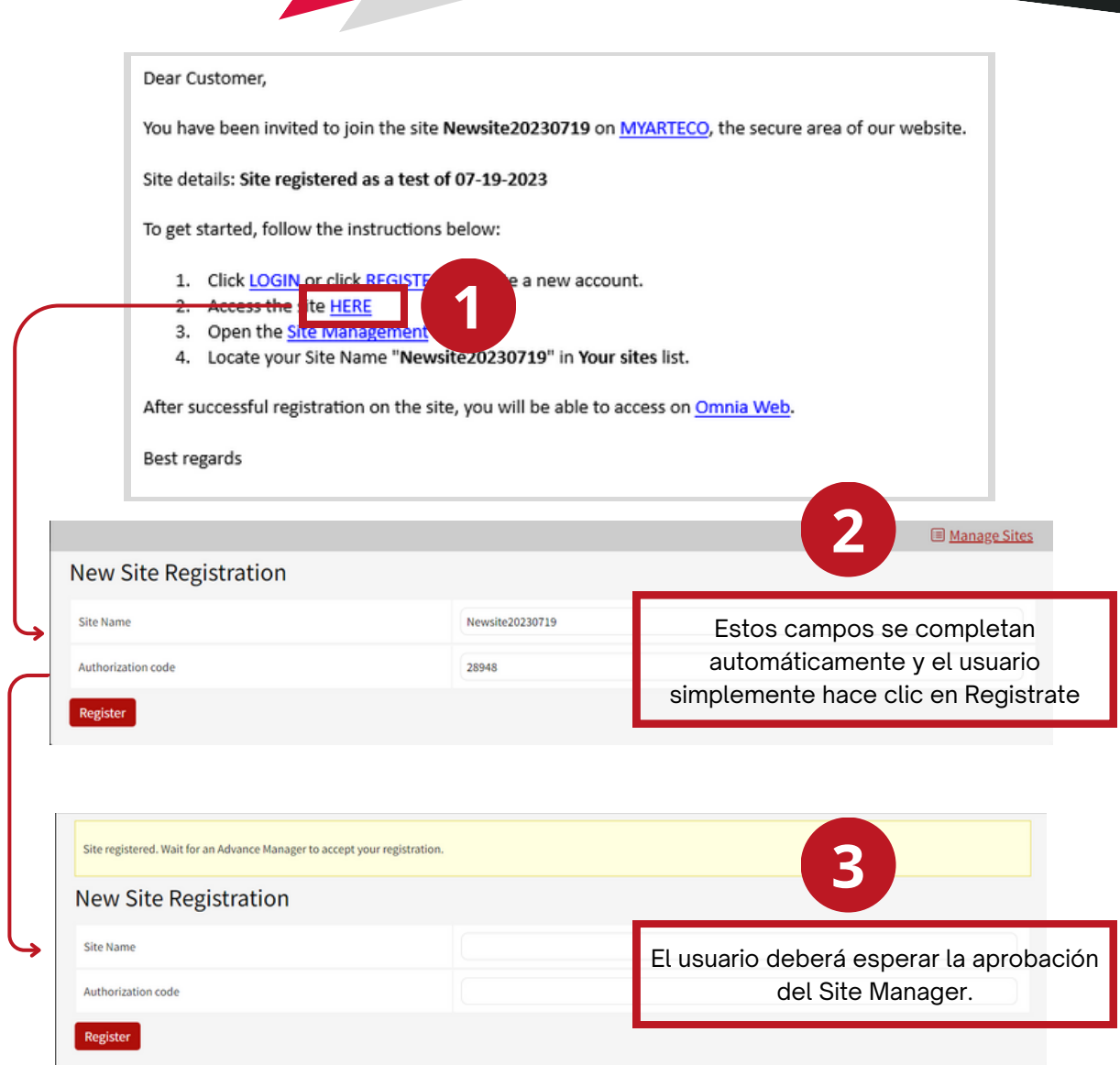

Una vez registrado el usuario, el Site Manager deberá aceptar definitivamente la solicitud y asignar los roles al usuario.

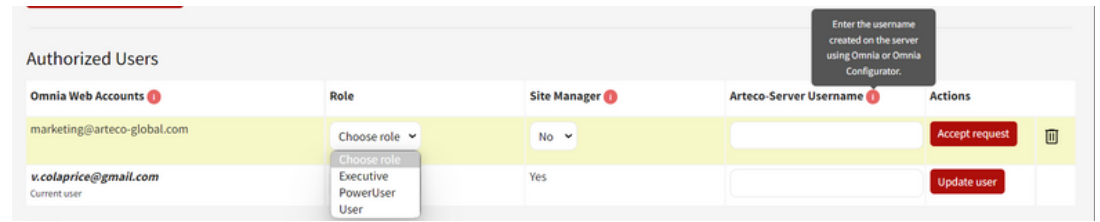

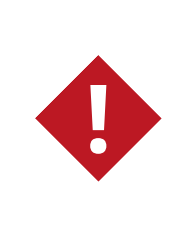

En este momento el Site Manager también puede decidir si asigna el rol de Site Manager a otro usuario, por ejemplo un administrador de la empresa del cliente final.

### Rol

Esta última sección enumera todos los roles en el sitio y un botón para crear un nuevo rol.

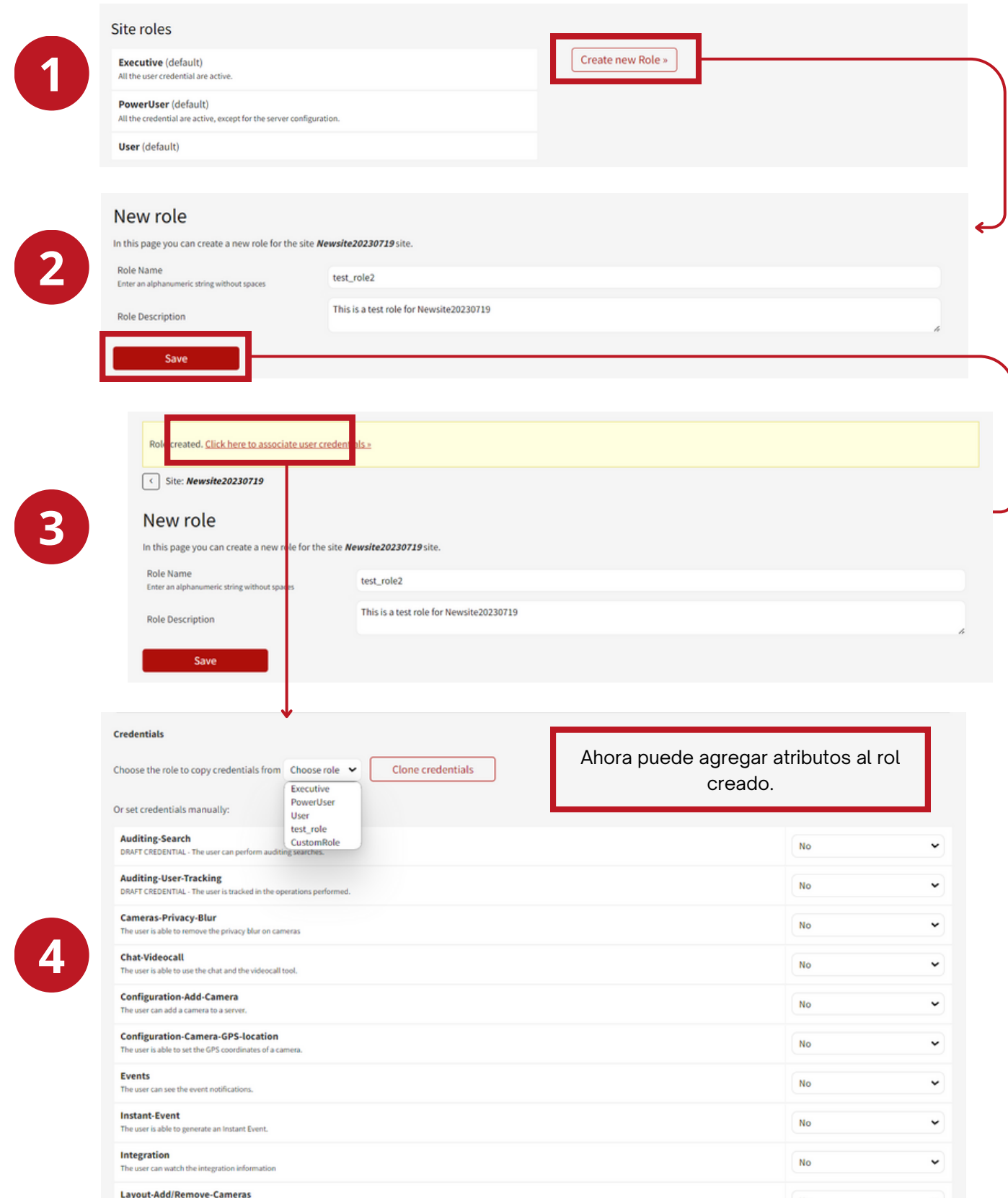

# PRIMER ACCESO DEL USUARIO

En el primer acceso, el usuario deberá decidir la contraseña que utilizará para el Servidor Arteco, que se combinará con el nombre de usuario ingresado por el Site Manager en el panel de artecoglobal.com.

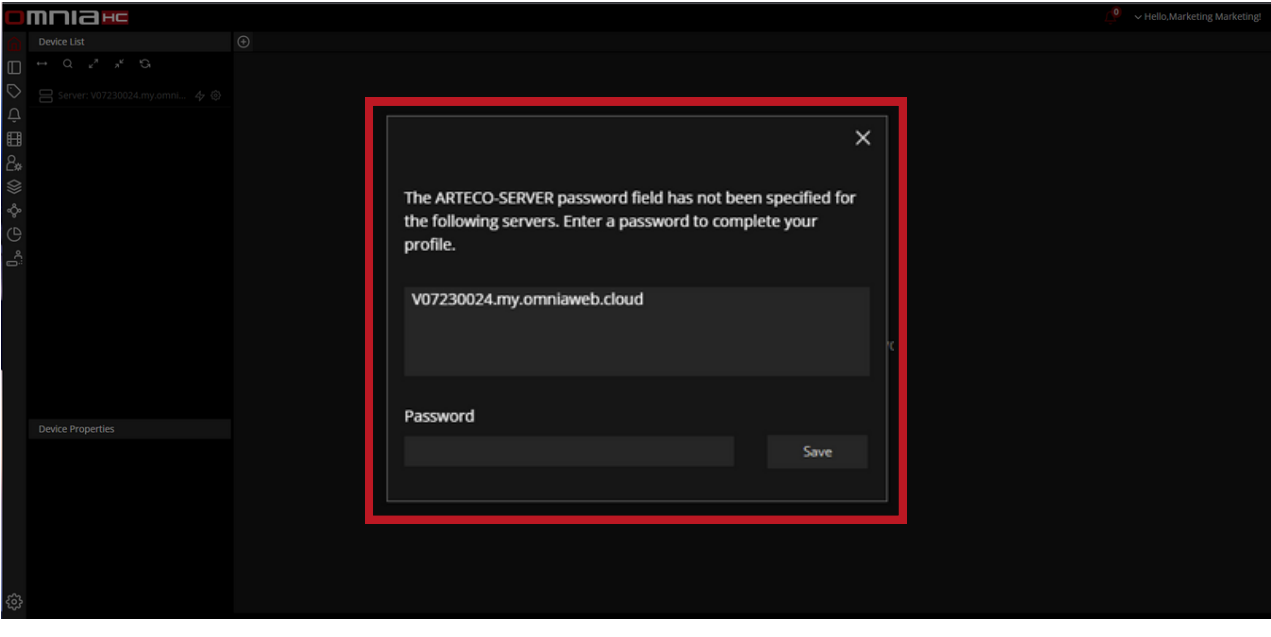

El número de serie, el puerto y el nombre de usuario solo se pueden cambiar desde el Site Manager a través del Panel de control.

Automáticamente se mostrarán los productos para los cuales el usuario ha iniciado sesión a través del sitio arteco-global.com.

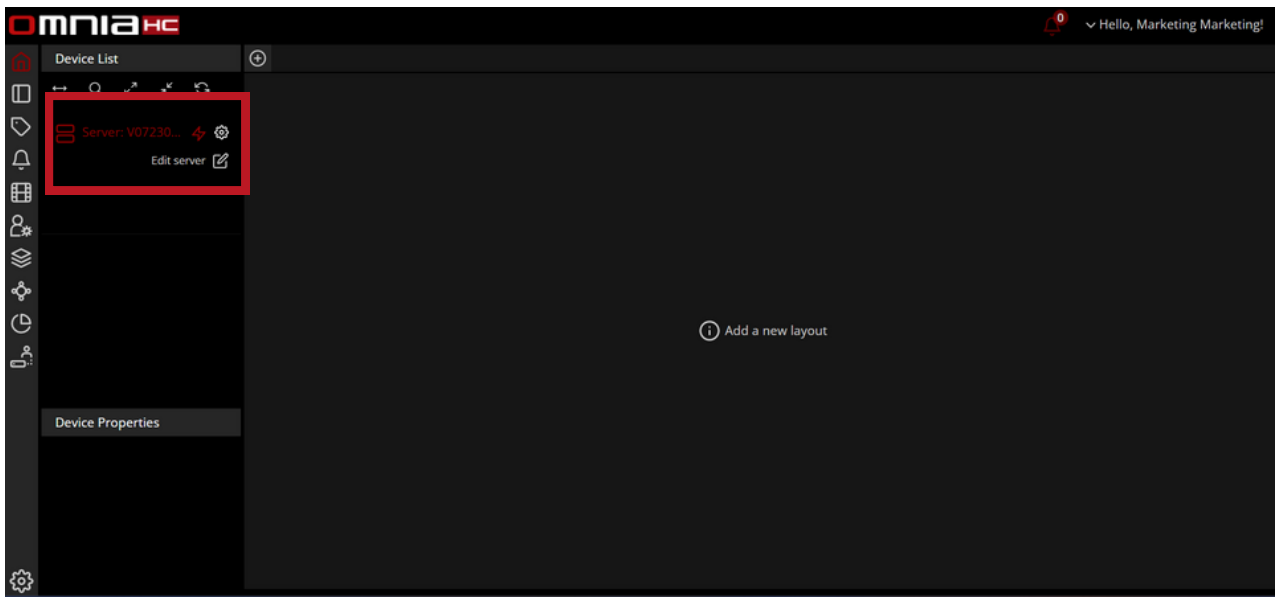

**!**

# **GESTIONE SITI**

Manuale utenti